# Konfigurieren von Nexus L2 EVPN über SR MPLS mit VPC Anycast Gateway Ī

# Inhalt

**Einleitung Voraussetzungen** Anforderungen Verwendete Komponenten Hintergrundinformationen **Konfigurieren** Netzwerkdiagramm Allgemeine Konfiguration Überprüfung Fehlerbehebung

# **Einleitung**

In diesem Dokument wird die Bereitstellung von L2 Ethernet VPN over Segment Routing (SR) Multiprotocol Label Switching mit virtuellem Port-Channel auf Nexus 9000 beschrieben.

# Voraussetzungen

## Anforderungen

Cisco empfiehlt, dass Sie über Kenntnisse in folgenden Bereichen verfügen:

- Border Gateway Protocol (BGP)
- Open Shortest Path First (OSPF)
- $\cdot$  MPLS
- Label Distribution Protocol (LDP)
- Resource Reservation Protocol (RSVP)
- $\cdot$  EVPN
- $\cdot$  SR
- $\cdot$  VPC

## Verwendete Komponenten

Die Informationen in diesem Dokument basierend auf folgenden Software- und Hardware-Versionen:

- Nexus Switch 92360C, der Version 9.3(10) für H1 und H3 ausführt.
- Nexus-Switch 93180YC-FX, der Version 10.2(3) für Spine ausführt.
- Nexus Switch 93240YC, der Version 10.2(3) für Leaf ausführt.

Die Informationen in diesem Dokument beziehen sich auf Geräte in einer speziell eingerichteten Testumgebung. Alle Geräte, die in diesem Dokument benutzt wurden, begannen mit einer gelöschten (Nichterfüllungs) Konfiguration. Wenn Ihr Netzwerk in Betrieb ist, stellen Sie sicher, dass Sie die möglichen Auswirkungen aller Befehle verstehen.

# Hintergrundinformationen

VPLS/L2-EVPN ist ein Multipoint-to-Multipoint Layer-2-VPN-Service, der mehrere Zweigstellen eines Kunden in einer logischen Switched-Architektur über ein IP/MPLS-Netzwerk verbindet.

## Überblick über Layer 2 EVPN-MPLS SR

EVPN (RFC 7432) ist eine BGP MPLS-basierte Lösung, die für Ethernet-Services der nächsten Generation in einem virtualisierten Rechenzentrumsnetzwerk verwendet wird. Dabei werden mehrere Bausteine wie Route Distinguisher (RD), Route Target (RT) und Virtual Routing and Forwarding (VRF) von vorhandenen MPLS-Technologien verwendet.

Im Gegensatz zu VPLS ermöglicht EVPN das Lernen von MACs auf Kontrollebene im Core. Bei EVPN erhalten PEs, die an den EVPN-Instanzen teilnehmen, benutzerdefinierte MAC-Routen auf der Kontrollebene mit dem Multiprotocol (MP)-BGP-Protokoll. Control-Plane MAC Learn bietet eine Reihe von Vorteilen, mit denen EVPN die VPLS-Mängel beheben kann. Dazu gehört die Unterstützung von Multihome-Netzwerken mit Lastenausgleich pro Datenfluss.

SR L2 EVPN ist eine neue Funktion in NX-OS 9.3(1), die auf Plattformen der Serie Nexus 9300 FX2 unterstützt wird.

### Einschränkungen für L2 EVPN über SR MPLS

- SR L2 EVPN-Flooding basiert auf dem Eingangs-Replikationsmechanismus
- Verwendet EVPN-Route Typ 3 für BUM-Datenverkehr
- MPLS-Core unterstützt kein Multicast
- Unterdrückung des Address Resolution Protocol (ARP) wird nicht unterstützt
- Konsistenzprüfung auf VPC wird nicht unterstützt
- Die gleiche L2-EVPN-Instanz (EVI) und L3-EVI können nicht zusammen konfiguriert werden.

# Konfigurieren

## Netzwerkdiagramm

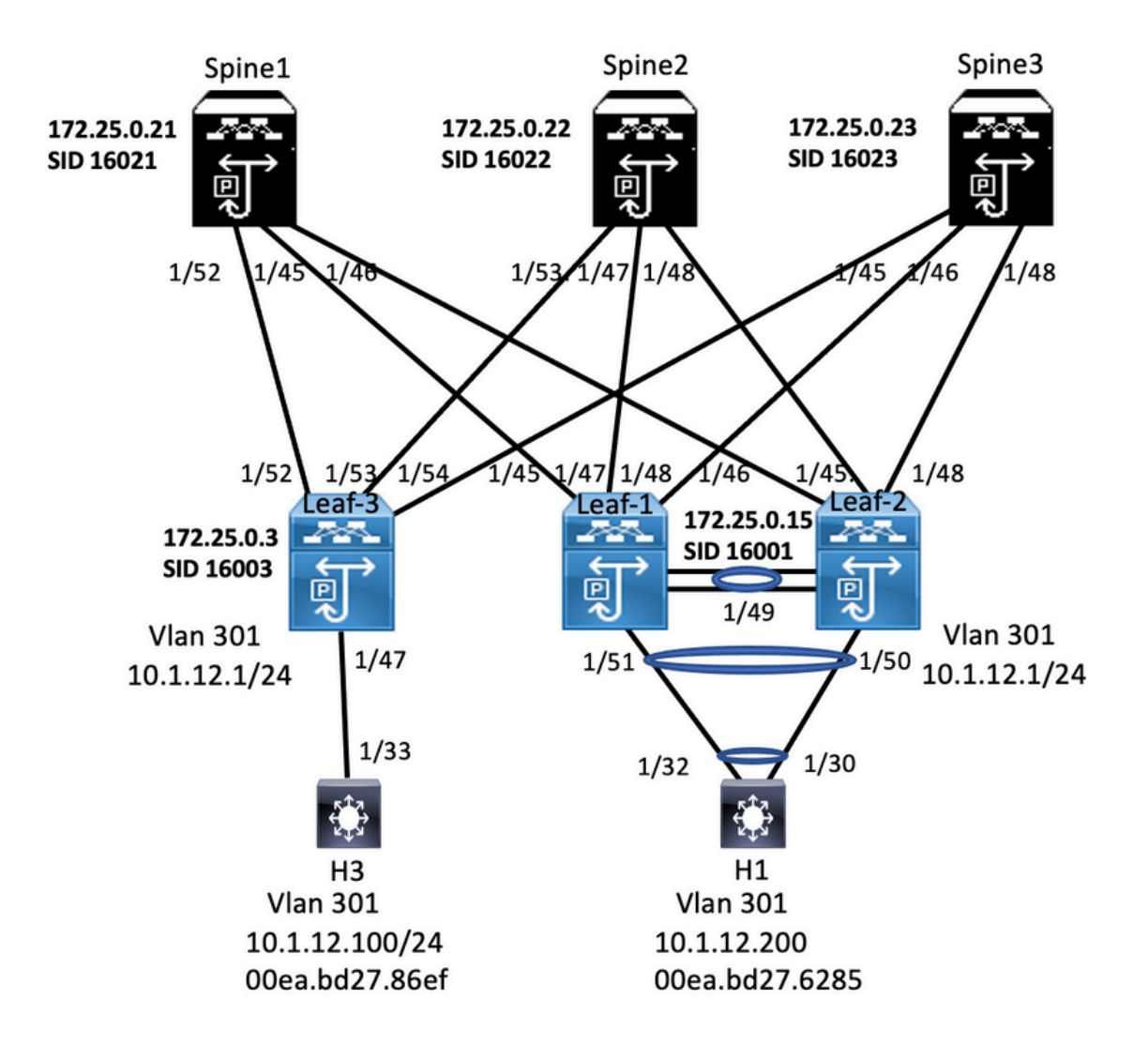

## Allgemeine Konfiguration

- 1. Funktionen installieren
- 2. IP-Adresse konfigurieren Underlay
- 3. Konfiguration von IGP OSPF
- 4. Konfigurieren von MP BGP
- 5. VLAN und EVPN-Overlay konfigurieren
- 6. e-BGP zwischen Hosts und LEAFs konfigurieren

interface Ethernet1/45

7. Konfigurieren von VPC auf LEAF 1 und 2

install feature-set mpls install reature-set mpls<br>allow feature-set mpls<br>feature-set mpls<br>feature mpls segment-routing feature mpls evpn feature interface-vlan feature mols oam feature mpls segment-routing traffic-engineering segment-routing mpls global-block 16000 24000 connected-prefix-sid-map address-family joy4 172.25.0.21/32.absolute 16021 ip prefix-list NH-RESTRICT seq 5 permit 0.0.0.0/0<br>ip prefix-list node-sid-loopback seq 5 permit 172.25.0.21/32<br>route-map NH-RESTRICT deny 10<br>match ip address prefix-list NH-RESTRICT<br>route-map NH-RESTRICT permit 20

able Feature, Label-Range, Route-map, La

route-map NH UNCHG permit 10

set ip next-hop unchanged

description connected to Leaf1 - 1/45 - 192.168.1.9  $m_{\text{H}}$  9716 mtu 9216<br>logging event port link-status<br>no ip redirects<br>ip address 192.168.1.10/30 p address 192.168.1.1<br>ip arp timeout 14400<br>mpls ip forwarding<br>interface Ethernet1/46 description connected to Leaf2-1/46 - 192.168.2.9  $mtu$  9216 logging event port link-status<br>no ip redirects no ip redirects<br>ip address 192.168.2.10/30<br>ip arp timeout 14400<br>mpls ip forwarding<br>interface Ethernet1/52 description connected to Leaf3 - 1/52 - 192.168.3.9<br>mtu 9216 logging event port link-status<br>no ip redirects no ip redirects<br>ip address 192.168.3.10/30<br>ip arp timeout 14400<br>mpls ip forwarding<br>interface loopback0 ip address 172.25.0.21/32 icam monitor scale

router bgp 64087<br>router-id 172.25.0.21 bestpath as-path multipath-relat bestpath med missing-as-worst bestpath med missing-as-worst<br>log-neighbor-changes<br>nexthop suppress-default-resolution<br>address-family ipv4 unicast<br>network 172.25.0.21/32<br>maximum-paths 4<br>maximum-paths 4<br>allocate label souts man, and a (id lol allocate-label route-map node-sid-label<br>address-family ipv4 labeled-unicast address-family lipv4 labeled-<br>prefix-priority high<br>address-family l2vpn evpn<br>retain route-target all<br>neighbor 192.168.1.9<br>inherit peer EBGP-ACCESS<br>inherit peer EBGP-ACCESS<br>neighbor 192.168.3.9<br>neighbor 192.168.3.9 inherit neer FRGP-ACCESS

template peer EBGP-ACCESS remote-as 65534<br>description EBGP-PEERING-to-ACCESS address-family joy4 unicast disable-peer-as-check disable-peer-as-check<br>send-community<br>send-community extended<br>default-originate<br>no advertise local-labeled-route<br>soft-reconfiguration inbound<br>address-family ipv4 labeled-unicast adaress-raminy pays labeled-unity<br>disable-peer-as-check<br>send-community<br>send-community extended<br>address-family l2yop evpn<br>disable-peer-as-check<br>send-community<br>disable-peer-as-check<br>send-community send-community extended route-map NH UNCHG out encansulation mole

### Spine2<br>Interface Configuration and Peature, Label-Range, Route-map, Label-Index

install feature-set mpl: allow feature-set mpls feature-set mpls reature out mpns<br>feature bgp<br>feature mpls segment-routing feature mpls evpn feature interface-vlan readine interrace-visit<br>feature mpls oam<br>feature mpls segment-routing traffic-engineering

segment-routing

mpls<br>mpls<br>global-block 16000 24000 connected-prefix-sid-map address-family joy4 172.25.0.22/32 absolute 16022

ip prefix-list NH-RESTRICT seg 5 permit 0.0.0.0/0 p prefix-list node-sid-loopback seq 5 permit 172.25.0.22/32<br>route-map NH-RESTRICT deny 10<br>match ip address prefix-list NH-RESTRICT route-map NH-RESTRICT permit 20 route-map NH UNCHG permit 10 set ip next-hop unchanged

Ethernet1/47

description connected to Leaf1 - 1/47 - 192.168.1.13<br>mtu 9216 logging event port link-status<br>no ip redirects no ip redirects<br>ip address 192.168.1.14/30 ip arp timeout 14400 mpls ip forwarding interface Fthernet1/48 interface Ethernett1/48<br>
description connected to Leaf2 - 1/45 - 192.168.2.13<br>
mtu 9216<br>
logging event port link-status<br>
no ip redirects<br>
ip address 192.168.2.14/30 ip address 192.188.2.14/30<br>
ip arp timeout 14400<br>
mpls ip forwarding<br>
interface Ethernet1/53<br>
description connected to Leaf3 - 1/53 - 192.168.3.13<br>
description connected to Leaf3 - 1/53 - 192.168.3.13<br>
logging event port no ip redirects ip address 192.168.3.14/30 in arn timeout 14400 mpls ip forwarding mps ip torwarding<br>interface loopback0<br>ip address 172.25.0.22/32<br>icam monitor scale

#### **Example 19 Second Service Configuration**

router bgp 64087<br>router-id 172.25.0.22<br>bestpath as-path multipath-relax bestpath med missing-as-worst log-neighbor-changes<br>nexthop suppress-default-res address-family ipy4 unicast network 172 25 0 22/32 maximum-paths 4<br>nexthop route-map NH-RESTRICT allocate-label route-map node-sid-label<br>address-family ipv4 labeled-unicast prefix-priority high<br>address-family l2vpn evpn retain route-target all neighbor 192.168.1.13<br>inherit peer EBGP-ACCESS<br>neighbor 192.168.2.13 inherit peer EBGP-ACCESS<br>neighbor 192.168.3.13 inherit peer EBGP-ACCESS

### template peer EBGP-ACCESS emplate peer coor-ACCESS<br>remote-as 65534<br>description EBGP-PEERING-to-ACCESS address-family joy4 unicast disable-peer-as-check<br>send-community send-community extended sentronniminty<br>conditionate<br>no advertise local-labeled-route<br>soft-reconfiguration inbound<br>address-family ipv4 labeled-unicast disable-peer-as-check<br>send-community<br>send-community extended soft-reconfiguration inbound sore recommunity<br>address-family l2vpn evpn<br>disable-peer-as-check<br>send-community send-community extended route-man NH LINCHG out encapsulation mpls

install feature-set mpls<br>feature-set mpls<br>feature-set mpls<br>feature hgp<br>feature mpls segment-routing<br>feature interface-vian<br>feature is comples on<br>feature mpls completes<br>feature mpls complets<br>feature mpls complets reature mps oam<br>feature nv overlay<br>fabric forwarding a<br>vlan 1,301-310<br>segment-routing<br>mpls ast-gateway-mac 0000.0000.1111 mpis<br>ølobal-block 16000 24000 goosa-oloox 16000 24000<br>connected-prefix-sid-map<br>address-family ipv4<br>172.25.0.15/32 absolute 16001 vlan 301

vrf context VPN-A<br>
evi 30001<br>
vrf context VPN-B<br>
ad auto<br>
address-family joy-4 unicast<br>
address-family joy-4 unicast<br>
route-target import 302:302<br>
route-target export 302:302<br>
route-target export 302:302<br>
route-target expo

ip prefin-list node-sid-loopback seq 10 permit 172.25.0.15/32<br>
ja as-path access-inst LOCALLY-ORIGINATE seq 1 permit "\*65534"<br>
ja as-path access-inst LOCALLY-ORIGINATE seq 2 permit "\*5"<br>
match ip address prefin-list node-

install feature-set mpi<br>allow feature-set mpi<br>no overlay expression<br>feature liga<br>feature mpi segment<br>feature mpi segment<br>feature interface-vian<br>feature interface-vian<br>feature liga<br>feature liga<br>feature mpi soam<br>feature mpi feature ny overlay averse 0000.0000.1111 forwarding anycast-<br>vlan 1,301-310 Vian 1,301-310<br>segment-routing<br>mpls<br>connected-prefix-sid-map<br>connected-prefix-sid-map<br>address-family lpv4<br>vian 301<br>vian 301<br>evi auto

ip prefixe list node-sideloopback seq 10 permit 172.25.0.15/12<br>ip as path access-list LOCALLY-ORIGINATE seq 1 permit <sup>2</sup>^655<br>ip as path access-list LOCALLY-ORIGINATE seq 1 permit <sup>2</sup>^655<br>mode-map NOOL-500-MID permit 10<br>mat vrf context VPN-A<br>evi 30001<br>vrf context VPN-B<br>r di auto<br>address-family jop4 unicast<br>noute-target import 302:302<br>route-target import 302:302<br>route-target import 302:302<br>route-target export 302:302<br>route-target export 302:30

vrc.com<br>profession 21<br>peer-switch<br>peer-switch<br>peer-keepalive destination 10.88.238.243 source 10.88.238.242<br>peer-keepalive destination 10.88.238.243 source 10.88.238.242<br>interface Ethernet1/49 interface Ethernet1/49<br>switchport<br>switchport mode trunk switchport mode trunk<br>switchport trunk allowed vian 301-310<br>channel-group 10 mode active<br>interface Ethernet1/51<br>switchport<br>switchport<br>switchport<br>switchport<br>mode trunk<br>channel-group 30 mode active<br>channel-group 30 mode acti switchport<br>switchport<br>switchport mode trunk<br>silowed vian 301-310<br>spanning-tree port type metwork<br>interface port-channel30<br>wpc peer-ilink<br>switchport mode trunk<br>switchport trunk allowed vian 301-310<br>switchport trunk allowed

**VPC Configuration**<br>per advant 21<br>peer-switch<br>peer-switch<br>peer-switch<br>peer-spallive destination 10.88.238.242 source 10.88.238.243<br>peer-gateway<br>per -<br>part-sharels<br>per than allowed van 301-310<br>spanning-tree port spanned<br>var

switchport trurn were<br>up: 30<br>interface (thermet1/49)<br>switchport mode trurk<br>switchport mode trurk allowed vian 301-310<br>channel-group (3 mode active<br>interface Ethermet1/50)<br>witchport

interface Ethernet1/50<br>switchport<br>switchport mode trunk<br>switchport trunk allowed vlan 301-310<br>channel-group 30 mode active

Leaf-1

**VPC Confi** 

 $v$ pc 30

Interface Configuration<br>
interface Chienert(145<br>
description connected to spine1 - 1/45 - 192.168.1.30<br>
mbu 9216<br>
logging event port link-status<br>
ip address 192.168.1.9/30<br>
ip address 192.168.1.9/30<br>
ip address 192.168.1. ip address 192.168.1.13/30<br>ip are time of 14400<br>mpls ip forwarding<br>mpls ip forwarding<br>timeface VanO1<br>m os hutdown<br>m os hutdown<br>to shutdown<br>ip defects<br>is 10.11.2/24<br>ip defected-broadcast ip-dir-bcast<br>no jp/in edderss 10.11 de anycast-gateway

interface loopback0<br>
ip address 172.25.0.1/32<br>
ip address 172.25.0.15/32<br>
interface loopback1<br>
ip address 172.25.0.201/32

interface loopback0<br>ip address 172.25.0.2/32<br>ip address 172.25.0.15/32 secondary

ny arautess a racistate<br>Licenthece Ethernet1/45<br>Interface Ethernet1/45<br>description connected to spine2 - 1/48 - 192.168.2.14<br>mtu 9216

interface Ethernet1/46<br>description connected to Spine1-1/46-192.168.2.10<br>minu 9216<br>logging event port link-status<br>no ip redirects<br>ip address 192.168.2.9/30<br>papt line-ox 144400<br>mgki ip forwarding<br>mgki ip forwarding<br>no shutd

interface loopback1<br>ip address 172.25.0.201/32

musical to spine<br>musical event port link-status<br>hop predirects<br>to paddress 192.168.2.13/30<br>ip arp timeout 14400<br>mpls ip forwarding<br>no shutdown

router bgp 65534<br>router-id 172.25.0.1<br>disable-policulated Fourier and and an additional disable policy-batching<br>bestpath as path multipath-rela<br>bestpath med missing-as-worst<br>log-neighbor-changes<br>event-history detail size large<br>mexthop suppress-default-resole ddress-family ipv4 unicast<br>network 172.25.0.1/32<br>network 172.25.0.15/32<br>network 172.25.0.201/32<br>maximum-paths 4 network 177.25.0.201/32<br>maximum-paths &<br>maximum-paths &<br>allocate-label route-map node-sid-label<br>adicess-family ipred labeled-unicast<br>paterss-family lipped labeled-unicast<br>paters-family library<br>mempleon 192.106.1.10<br>inherit eighbor 192.168.1.14 rit peer EBGP-SPIN

erf VPN-A<br>bestpath as-path multipath+<br>allocate-index 2001<br>allocate-index 2001<br>meteoric 10.112.0/24<br>maximum-paths 4<br>multipath+<br>multipath+<br>alderts-family ippet unicated<br>address-family ippet unicated<br>address-family ippet unic vrf VPN-A evpn<br>evi 1000 encapsulation mpls<br>source-interface lo

router by 65534<br>templete per ESGP-SPINE<br>elemptos a 64087<br>elemptos a 64087<br>address-family ipv4 unicast<br>address-family ipv4 unicast<br>slows in 1<br>served community extended<br>for stand-community and the standard standard standard address-family ipv4 labeled unicast<br>aldress-family ipv4 labeled unicast<br>also<br>send-community extended<br>send-community extended<br>rout-emap NODE-SID-MED out<br>abdress-family 12-ps expn<br>aldress-family 12-ps expn<br>and animality ext route-map SET NH out capsulation mols

router bep 65534

router bgp 65534<br>
router id 172.25.0.2<br>
disable policy batching<br>
bestpath as-path multipath-rel<br>
bestpath med missing-as-wors<br>
log-reel poloc-Changes<br>
event-history detail size large<br>
reaching suppers -detail-resoluter<br>
ad

network 172.25.0.2/32<br>network 172.25.0.1/32<br>network 172.25.0.201/32<br>maximum-paths 4<br>maximum-paths it<br>go 4<br>and/mess-maximum-paths in the analysis and an additional material<br>paths of an additional material paths and an anal

orf VPN-A<br>bestpath as-path multipath-<br>alderes-findex 2001<br>address-family ipv4 unicast<br>metroric 10.2.12.0/24<br>address-family ipv4 unicast<br>and maximum-paths 4<br>bestpath as-path multipath-<br>allocate-index 2002<br>address-family ipv advertise l2vpn evp<br>maximum-paths 4 evpn<br>evi 1000<br>encapsulation mpls<br>source-interface loop

router by 65534<br>template per 1800-59HE<br>emergite as 64087<br>emergite as 64087<br>address-family ignet units at 64087<br>address-family ignet units and thousand<br>section matrix per standard state of the standard state of<br>the contempl sidens champing the labeled unicast<br>address-family (port labeled unicast<br>address-family (port labeled unicast<br>send-community extended<br>send-many NOSE-SID-MED out<br>address-family (2001: 000 AMD out<br>address-family (2001: 000)

interface Viant no ip redirects<br>no ipv6 redirect interface Vilan301<br>no shuddown<br>wf member VPN-A<br>no ip redirects<br>ip diderses 10.1.12.1/24<br>ip directed-broadcast ip dir-bizast<br>no juy6 redirects<br>ip any timeout 720<br>fabric forwarding mode anycast-gateway<br>fabric forwarding mode

install feature-set mpls<br>feature-set mpls<br>nv overlay evpn<br>feature bgp<br>feature mpls segment-routing<br>feature mpls evpn feature mpls oam<br>feature nv overlay fabric forwarding anycast-gateway-mac 0000.0000.1111<br>Van 1,301<br>segment-routing<br>mols<br>gobal-block 16000 24000<br>connected-prefix-sid-map<br>address-family ipped<br>and space and prefix-sid-map<br>address-family ipped<br>and 272.25.0.3/92 vlan 301<br>evi auto

<u>and the second process and the second process and</u>

ip prefix-list node-sid-loopback seq 10 permit 172.25.0.3/32<br>ip as-path acess-list LOCALLY-ORIGINATE seq 1 permit "~65534"<br>ip as-path access-list LOCALLY-ORIGINATE seq 1 permit "~65"<br>mutering NODE-SID-MED premit 10<br>muterin match as-path LOCALLY-ORIGINATE<br>set ip next-hop 172.25.0.3 vrf context VPN-A<br>evi 30001<br>vrf context VPN-B<br>rd auto<br>address-family ign4 unicast<br>address-family ign4 unicast<br>route-target import 302:302<br>route-target import 302:302<br>route-target export 302:302<br>route-target export 302:302<br>

**Interface Configuration**<br>
is paces: group dempto-core<sub>e</sub>r, a in<br>
or in member VPN-A<br>
or member VPN-A<br>
no in edirect towarding mode any<br>cast-gateway<br>
interface VIan302<br>
interface VIan302<br>
interface VIan302<br>
of member VPNmentes<br>description connected to Spme<br>mtu 9216<br>logging event port link-status<br>no ip redirects<br>ip address 192.168.3.9/30<br>lp arp timeout 14400<br>mpls ip forwarding

vrf VPN-A<br>bestgath as-path multipath-relax<br>alocate-index 2001<br>address-family ipv4 unicast<br>advertise I2vpn evpn<br>maximum-paths 4

template peer EBGP-5PINE<br>renote-as 64087<br>description EBGP-PEERING-to-AGG<br>description EBGP-PEERING-to-AGG<br>allowasi-in 1<br>semi-community persented<br>and the manuform of the semi-conduction of the persentation<br>resolution and the

interface Ethernet1/53<br>description connected to Spine2 - 1/53 - 20.3.1.14<br>mus 9216<br>logging event port link-status<br>to p reddrest<br>ip address 192.168.3.13/30<br>ip address 192.168.3.13/30<br>mpls ip forwarding<br>mpls ip forwarding<br>no interface loopback0<br>ip address 172.25.0.3/32

itor scale

vrf VPN-B<br>bestpath as-path multipath-relax<br>allocate-index 2002<br>address-family juryd unicast<br>metwork 10.3.13.0/24<br>advertise 12ypn expn<br>maximum-paths 4<br>expn evi 1000 mpls

#### Host-3 (H3) Configuration

interface Ethernet1/30 switchport switchport mode trunk switchport trunk allowed vlan 301-310 channel-group 30 mode active no shutdown

interface Vlan301 no shutdown no in redirects ip address 10.1.12.100/24

Host-1 (H1) Configuration

interface Ethernet1/32 switchport switchport mode trunk switchport trunk allowed vlan 301-310 channel-group 30 mode active no shutdown

interface port-channel30 switchport switchport mode trunk switchport trunk allowed vlan 301-310 interface Vlan301 no shutdown no ip redirects ip address 10.1.12.200/24

interface Ethernet1/33 switchport switchport mode trunk switchport trunk allowed vlan 301-310 no shutdown

# Überprüfung

Verwenden Sie diesen Abschnitt, um zu überprüfen, ob Ihre Konfiguration ordnungsgemäß funktioniert

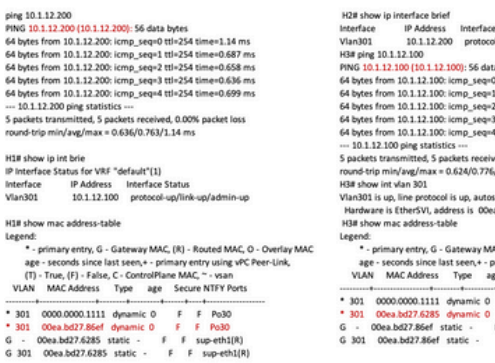

e Štatus<br>il-up/link-up/admin-up ta bytes<br>0 ttl=254 time=1.211 ms<br>1 ttl=254 time=0.694 ms<br>2 ttl=254 time=0.673 ms<br>-3 ttl=254 time=0.624 ms ved, 0.00% packet loss<br>i/1.211 ms state enabled<br>@a.bd27.86ef MC (R) - Routed MAC, O - Overlay MAC<br>
primary entry using vPC Peer-Link,<br>
ege Secure NTFY Ports<br>
F F (th1/33<br>
F F sup-eth1(R)<br>
F F sup-eth1(R)<br>
F F sup-eth1(R) spine-18 show bgp Dopn expn<br>
BGP routing table information for VRF default, address family L2VPM EVPN<br>
BGP routing table information for VRF default, address family L2VPM EVPN<br>
BGP table verificing Like (Local Routing Cor

#### spine-1# show ip int bri

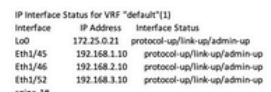

.<br>BGP routing table information for VRF default, address family LZVPN Bürr rowwing<br>EVPN<br>BGP table version is 188, Local Router ID is 172.25.0.22<br>Status: s-suppressed, iv deleted, S-stale, d-dampened, h-history, "-valid, >-best<br>>-best<br>Path type: i-internal, e-external, c-confed, i-local, a-aggregate, r-redist, i-.<br>Matuk njecceu<br>Origin codes: i - IGP, e - EGP, ? - incomplete, | - multipath, & - backup, 2 -<br>b b<br>Network Next Hop Metric LocPrf Weight Path<br>Route Distinguisher: 172.25.0.15<br>\*>e(\$){0}{24}{212.1.2.0}/224<br>172.25.0.15 4294967295 065534 i 

Route Distinguisher: 172.25.0.2:37164<br>\*>e[2]:(0]:(0]:(48]:(00ea.bd27.6285]:(0|:0.0.0.0]/216<br>\*>e[2]:(0|:(0|:(48]:(00ea.bd27.6285]:[32]:(10.1.12.100]/272

Roote Distinguisher: 172.25.0.3.37164<br>
\*>e(2)(0)(0)(48)(00ea bd27.86e(10)(0.0.0.0//216<br>
\*>e(2)(0)(0)(48)(00ea bd27.86e(10)(0.0.0.0//216<br>
\*>e(2)(0)(0)(48)(00ea bd27.86e(1)(31)(10.1.12.200)/272<br>
\*\*e(3)(0)(4313122.50.31/48<br>
1

#### spine2# show ip int brie

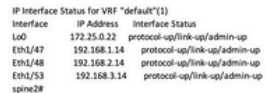

# Fehlerbehebung

 $\cdots$ 

### In diesem Abschnitt finden Sie Informationen zur Behebung von Fehlern in Ihrer Konfiguration.

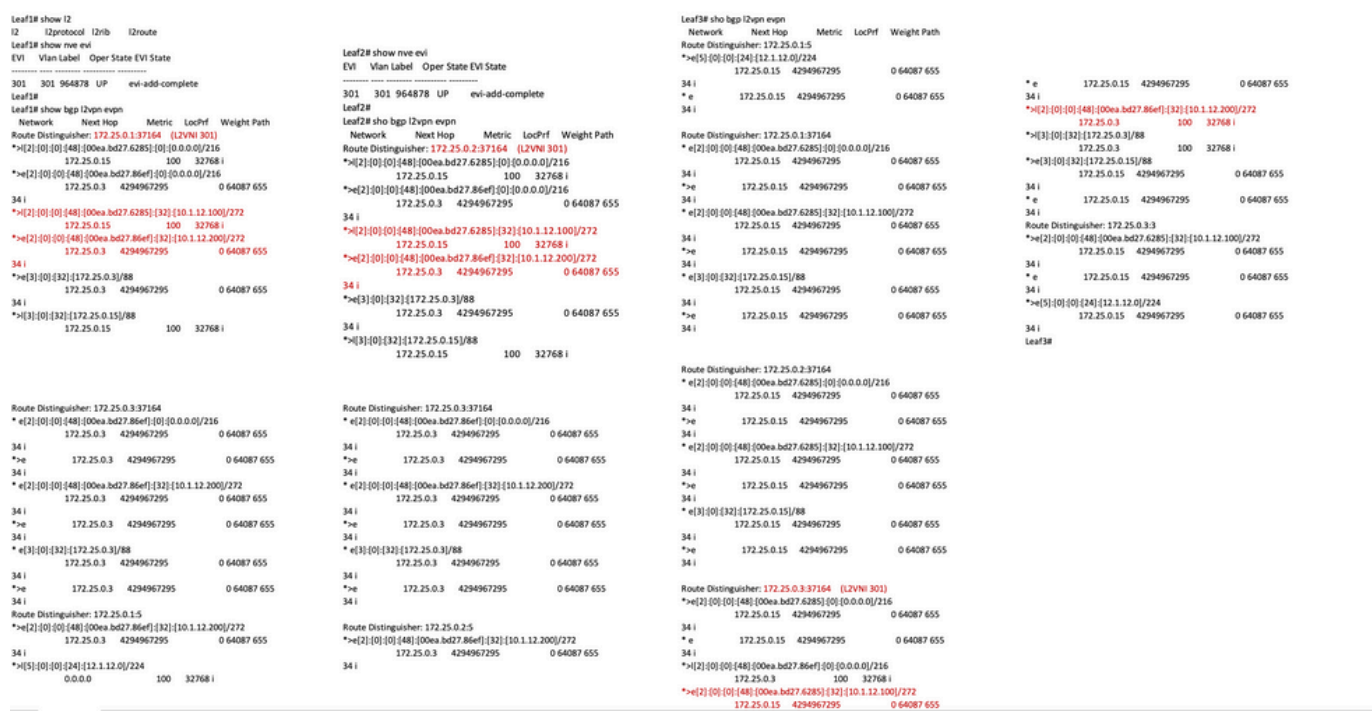

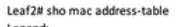

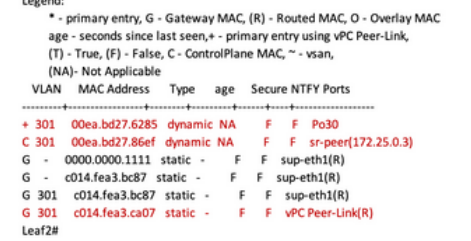

Leaf3# show mac address-table

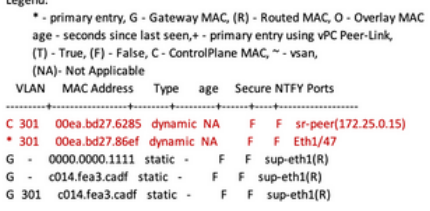

### Leaf1# sho mac address-table

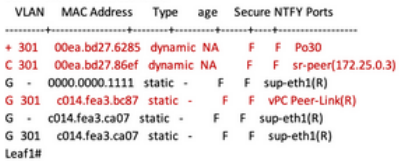

### Informationen zu dieser Übersetzung

Cisco hat dieses Dokument maschinell übersetzen und von einem menschlichen Übersetzer editieren und korrigieren lassen, um unseren Benutzern auf der ganzen Welt Support-Inhalte in ihrer eigenen Sprache zu bieten. Bitte beachten Sie, dass selbst die beste maschinelle Übersetzung nicht so genau ist wie eine von einem professionellen Übersetzer angefertigte. Cisco Systems, Inc. übernimmt keine Haftung für die Richtigkeit dieser Übersetzungen und empfiehlt, immer das englische Originaldokument (siehe bereitgestellter Link) heranzuziehen.